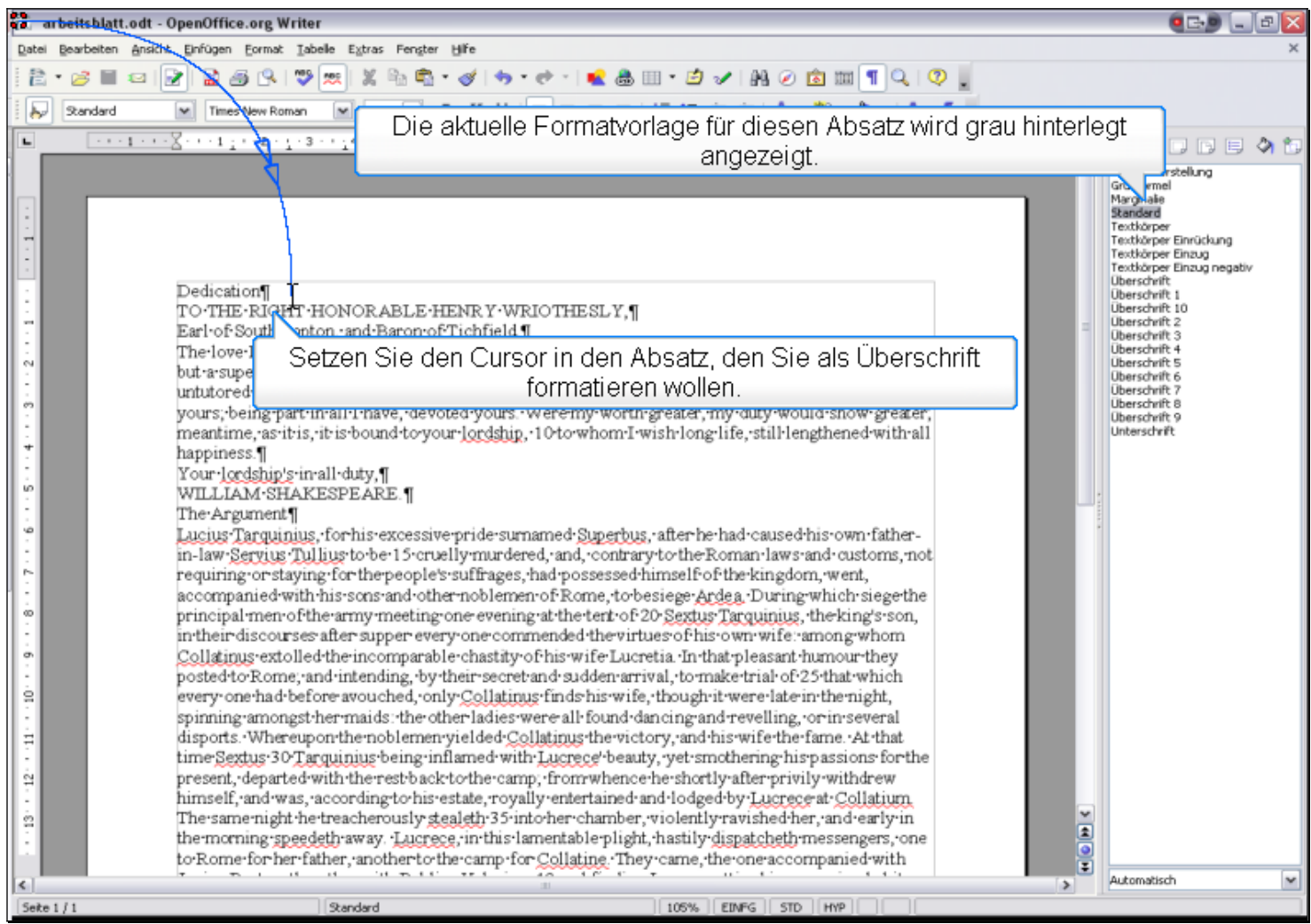

Setzen Sie den Cursor in den Absatz, den Sie als Überschrift formatieren wollen. Die aktuelle Formatvorlage für diesen Absatz wird grau hinterlegt angezeigt.

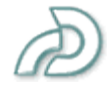

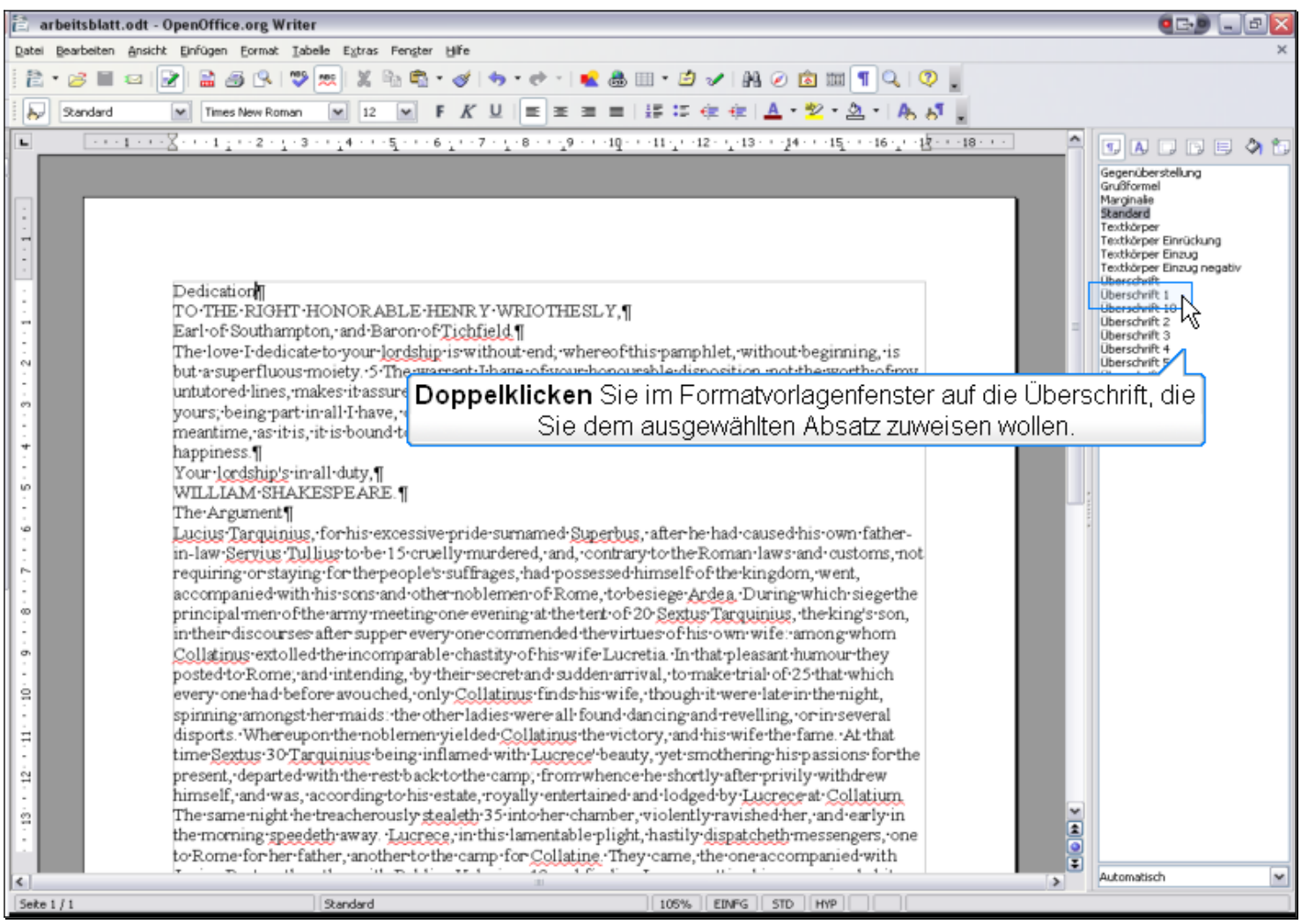

**Doppelklicken** Sie im Formatvorlagenfenster auf die Überschrift, die Sie dem ausgewählten Absatz zuweisen wollen.

Æ

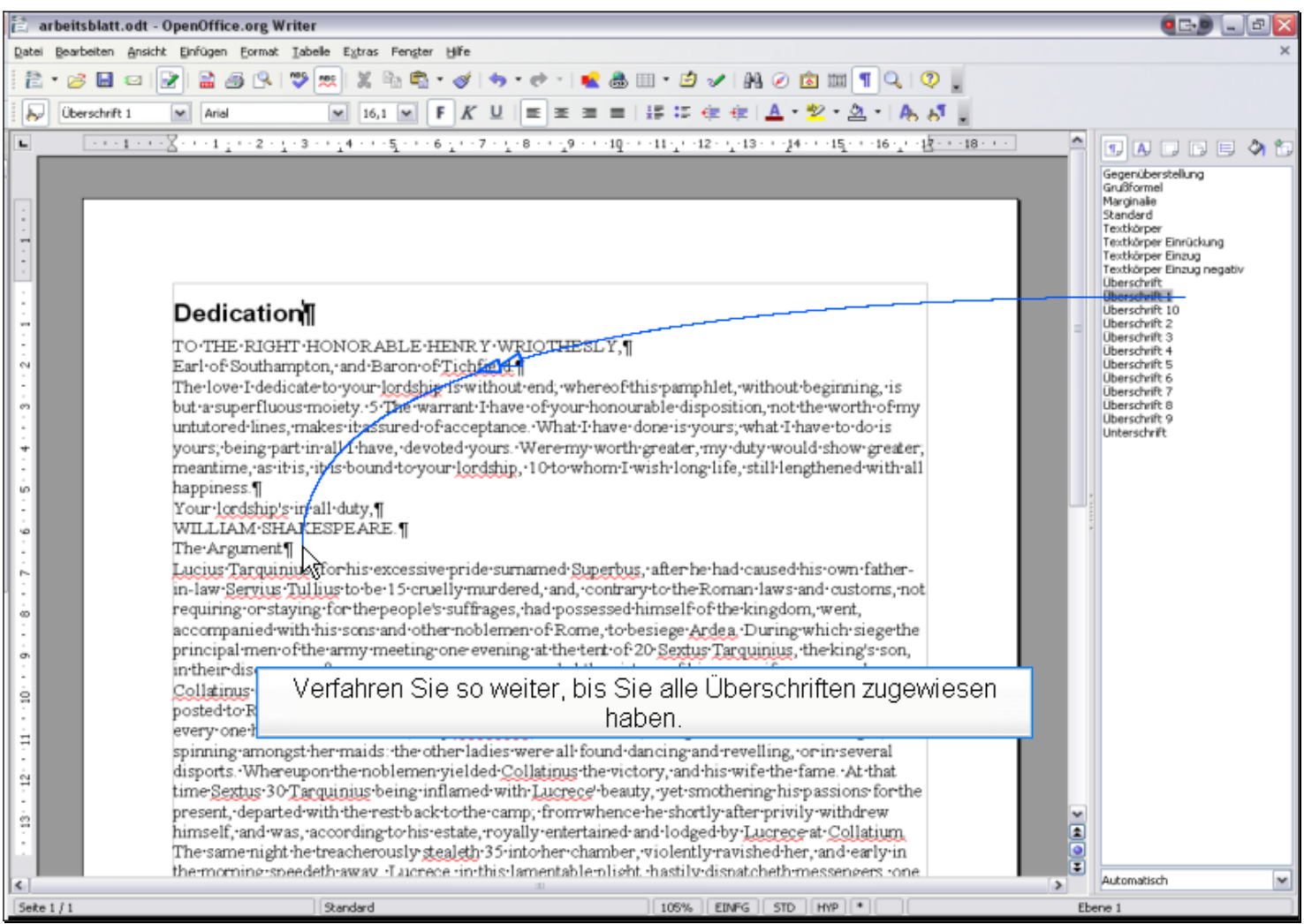

Verfahren Sie so weiter, bis Sie alle Überschriften zugewiesen haben.

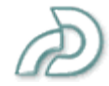